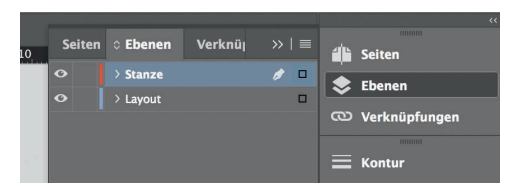

*Lege zwei Ebenen mit InDesign an (Stanze und Layout):*

- *› In Ebene "Stanze" legst du unsere Druckvorlage (Ebene ausblenden, sobald du das Druck-PDF erstellst)*
- *› In Ebene "Layout" erstellst du dein Design*
	- Datenformat *Endformat plus 2 mm Beschnitt umlaufend (entfällt bei der Weiterverarbeitung)*
	- Offenes Endformat *Format geschnitten und gestanzt*
	- Sicherheitsabstand *Offenes Endformat plus 3 mm Sicherheitsabstand nach innen*

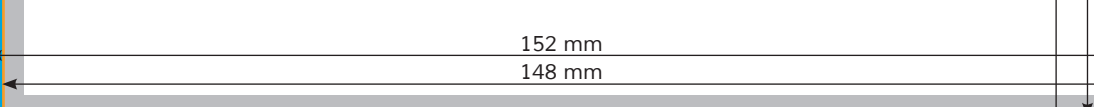